ICD-PX470

**III** 

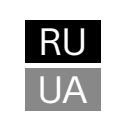

© 2016 Sony Corporation Printed in China

4-595-545-**42**(1)

# **SONY**

Цифровой диктофон

Инструкция по эксплуатации

#### **См. Справочное руководство**

• Цифровой диктофон (1) • Щелочные батарейки LR03 (2) (размера AAA)

Данная Инструкция по эксплуатации содержит указания по основным операциям цифрового диктофона. Справочное руководство представлено в онлайновой форме. См. Справочное руководство для получения более подробной информации об операциях и возможных методах устранения при

- Инструкция по эксплуатации (данное руководство) • Гарантийный талон
- Прикладное программное обеспечение, Sound Organizer 2 (Файл программы установки хранится во встроенной памяти, что позволяет установить ее на компьютер.)
- **Дополнительные принадлежности**

Электретный конденсаторный микрофон ECM-CS3, ECM-TL3 **Примечан** 

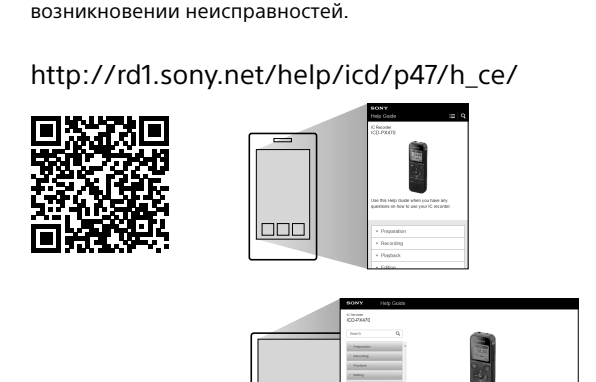

## **Проверьте комплект поставки**

В зависимости от страны или региона некоторые модели или дополнительные принадлежности могут быть недоступны.

#### **Компоненты и органы управления**

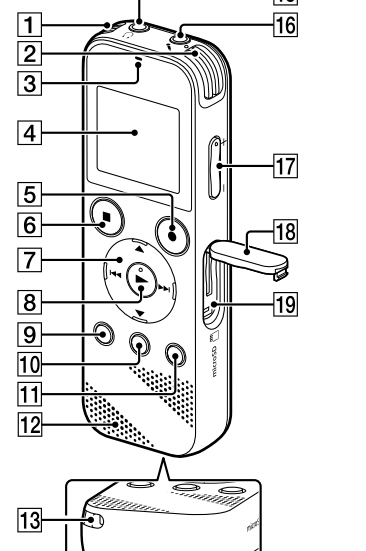

 $\ddot{Q}$  Для отключения состояния HOLD цифрового диктофона сдвиньте переключатель HOLD•POWER в сторону центра.

- Встроенные микрофоны (стерео) (левый)
- Встроенные микрофоны (стерео) (правый) Индикатор работы
- Окно дисплея
- **5** Кнопка ●REC/PAUSE (запись/пауза)
- **6** Кнопка STOP
- $|7|$  Кнопка управления (▲ DPC (Digital Pitch Control цифровой регулятор высоты тона),  $\nabla \rightarrow A-B$  (повтор A-B)/  $\blacktriangleright$  (назад/быстрое .<br>перемещение назад), ▶▶ (вперед/быстрое перемещение вперед))
- $\overline{B}$  Кнопка  $\blacktriangleright$ (воспроизведение/ввод)\*
- $\boxed{9}$  Кнопка ВАСК/ НОМЕ (•: нажмите, •: нажмите и удерживайте) По Кнопка T-MARK (маркер дорожки)
- **11** Кнопка OPTION
- Встроенный громкоговоритель
- Отверстие для ремешка (Ремешок к цифровому диктофону не прилагается.)
- Отсек разъема USB
- П5 Гнездо , (наушники)
- Гнездо (микрофон) (PLUG IN POWER)\*  $\boxed{17}$  Кнопка VOL –/+ (громкость –/+)\*
- 
- 18 Крышка слота
- Слот карты памяти microSD (Слот карты находится под крышкой.) 20 Ползунок USB
- Переключатель HOLD•POWER
- Отсек для батарей
- $*$  На кнопке  $\blacktriangleright$  (воспроизведение/ввод), кнопке VOL –/+ (громкость –/+) и гнезде $\blacktriangleleft$ (микрофон) (PLUG IN POWER) имеется тактильная точка. Используйте тактильную точку в качестве ориентира во время эксплуатации цифрового диктофона.

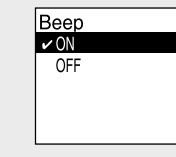

 Установите текущий год, месяц, день, час и минуты. Set Date/Time

# **Опробуйте свой новый цифровой диктофон**

#### **Включение питания**

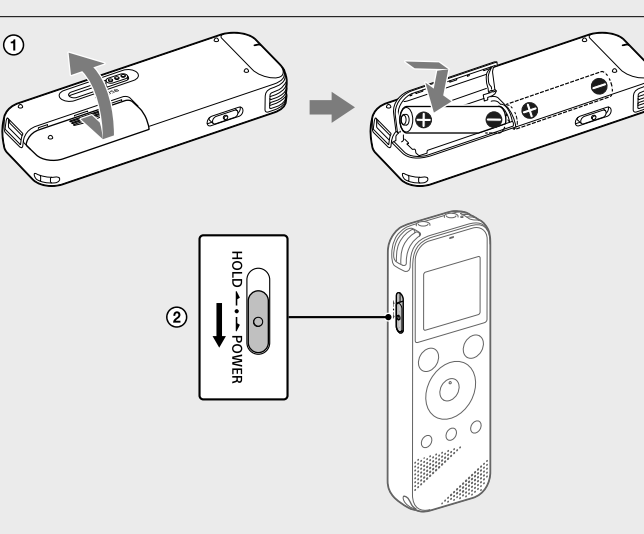

 Сдвиньте и установите крышку отсека для батарей, вставьте щелочные батарейки LR03 (размера AAA) с соблюдением полярности, и закройте крышку.

#### Включите питание.

**Для включения питания** Сдвиньте и удерживайте переключатель HOLD•POWER в направлении "POWER" до тех пор, пока не появится окно на дисплее.

Для выключения питания сдвиньте переключатель HOLD•POWER в направлении "POWER" и удерживайте его до тех пор, пока в окне дисплея не появится сообщение "Power Off".

**Для предотвращения случайных операций (HOLD)** Сдвиньте переключатель HOLD•POWER в направлении "HOLD".

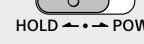

#### **Начальные настройки**

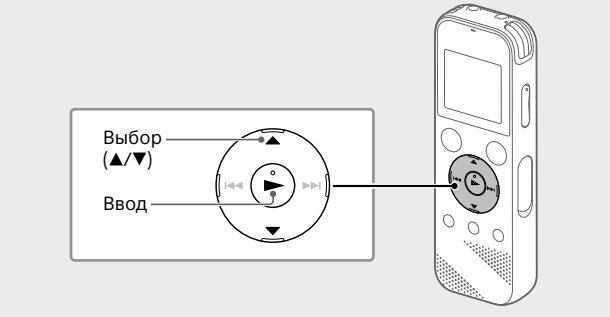

При первом включении цифрового диктофона на окне дисплея появится экран "Configure Initial Settings". После этого можно будет выбрать язык дисплея, установить время и выбрать включение/ выключение звукового сигнала.

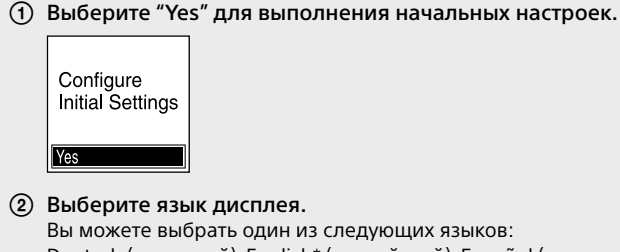

Deutsch (немецкий), English\* (английский), Español (испанский), Français (французский), Italiano (итальянский), Русский, Türkçe (турецкий) \* Настройка по умолчанию

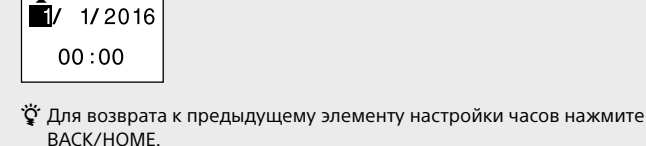

Выберите "Next".

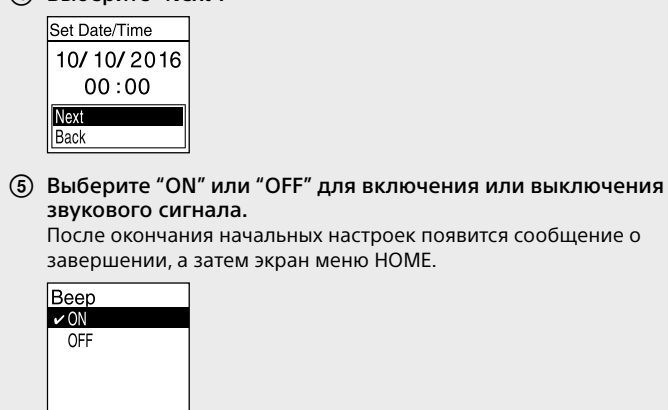

¼ • Любую из начальных настроек можно изменить позже в любой момент. Для получения более подробной информации см. Справочное

- руководство. • При установке батареек на место или при замене батареек на новые, появится дисплей установки часов и будет отображена приблизительная дата и время последней операции с цифровым
- диктофоном перед извлечением батареек. Снова установите на часах текущее время. • Для проверки текущего времени после начальных настроек сдвиньте переключатель HOLD•POWER в направлении "HOLD".

**Запись**

Встроенные микрофоны

 $\ddot{Q}$  Нажмите ■STOP для возврата к экрану, который отображался перед входом в меню HOME.

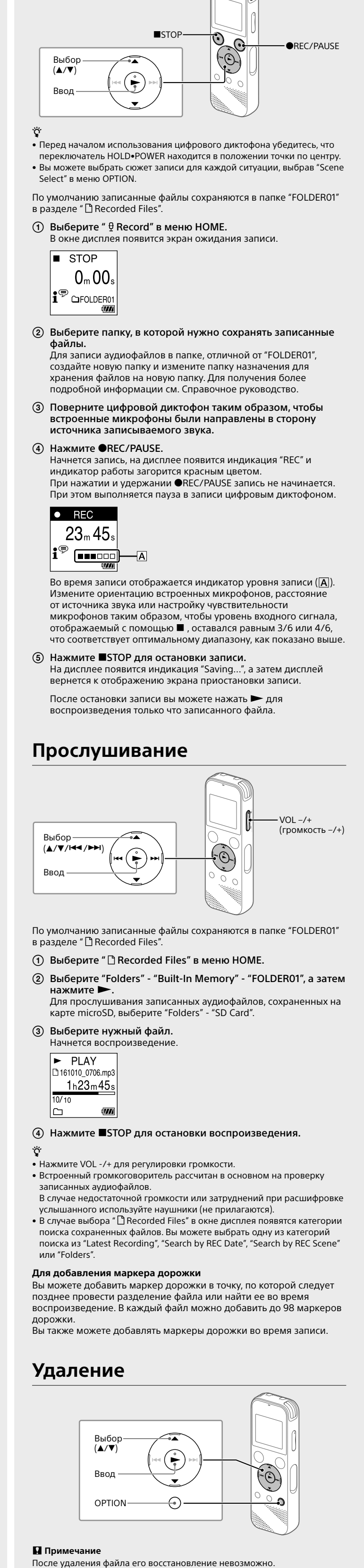

- Программа Sound Organizer совместима только с компьютерами Windows. Она не совместима с Mac. • Данный цифровой диктофон совместим только с программой Sound Organizer 2.
- При форматировании встроенной памяти все данные, хранящиеся на ней, будут удалены. (Программа Sound Organizer также будет удалена.) ¼ При установке Sound Organizer войдите в систему с правами
- администратора. Сдвиньте ползунок USB в направлении стрелки и вставьте
- разъем USB в порт USB включенного компьютера. Убедитесь, что цифровой диктофон успешно определен компьютером. Пока цифровой диктофон подключен к компьютеру, на окне
- дисплея цифрового диктофона появится и будет отображаться сообщение "Connecting". Перейдите в меню [Пуск], щелкните [Компьютер], а затем
- дважды щелкните [IC RECORDER] [FOR WINDOWS]. Дважды нажмите [SoundOrganizer\_V2001] (или
- [SoundOrganizer\_V2001.exe]). Выполните инструкции на экране компьютера.
- Убедитесь, что вы согласились с условиями лицензионного соглашения, выберите [I accept the terms in the license agreement], а затем щелкните [Next].
- После появления окна [Setup Type] выберите [Standard] или [Custom], а затем щелкните [Next]. Выполните инструкции на экране и выбрав [Custom], задайте параметры установки.
- После появления окна [Ready to Install the Program] щелкните [Install]. Начнется установка.
- После появления окна [Sound Organizer has been installed successfully.] установите флажок [Launch Sound Organizer Now], а затем щелкните [Finish].

**Примечание** После установки Sound Organizer может потребоваться перезагрузка компьютера.

**Обращение с устройством** • Не оставляйте устройство вблизи источников тепла или в местах,

Выберите файл для удаления из списка записанных

файлов или воспроизведите файл для удаления. Выберите "Delete a File" в меню OPTION.

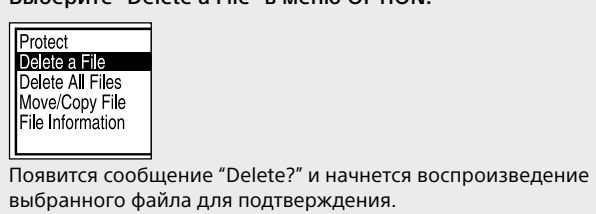

Выберите "Yes".

161010\_0706.mp Delete?

Появится сообщение "Please Wait", которое будет отображаться

до удаления выбранного файла.

#### **Использование меню HOME**

Меню HOME можно использовать для различных операций, включая поиск и воспроизведение записанного файла и изменение настроек цифрового диктофона.

> **и отслужившего электрического и электронного**  оборудования (Директива применяется в страна**) Евросоюза и других европейских странах, где действуют системы раздельного сбора отходов)** Данный знак на устройстве, элементе питания или их упаковке означает, что устройство и элемент питания, нельзя утилизировать вместе с прочими бытовыми отходам

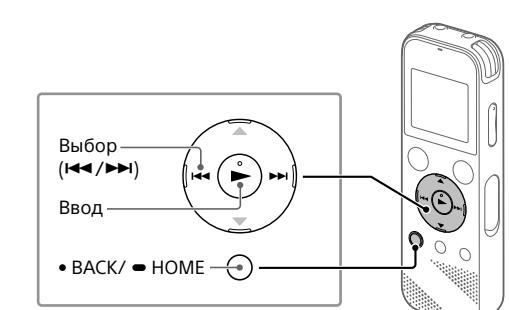

Нажмите и удерживайте BACK/HOME.

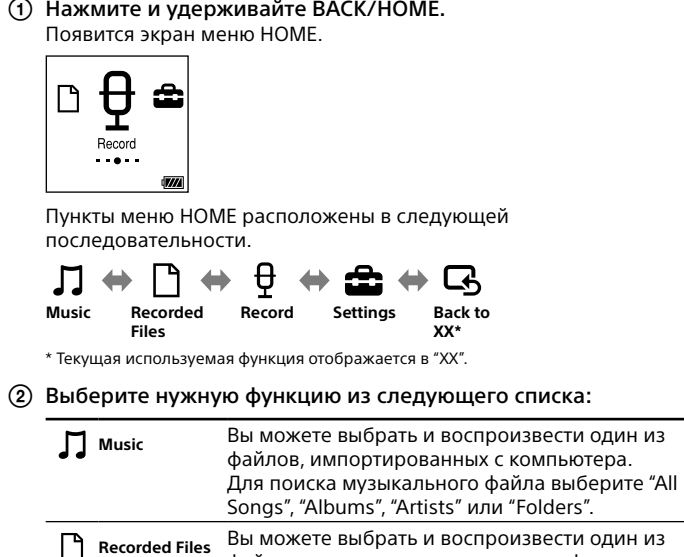

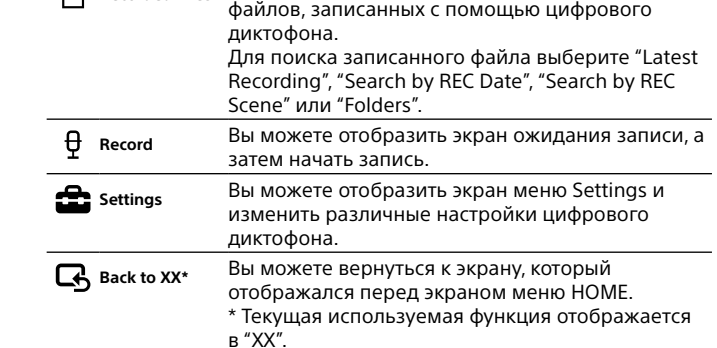

#### **Использование меню OPTION**

Меню OPTION можно использовать для выполнения различных функций, включая изменение настроек цифрового диктофона. Доступные пункты отличаются в зависимости от ситуации.

> Казахстане, 050010, Республика Казахстан, г. Алматы, пр. Достык, дом 117/7 **Предостережен**

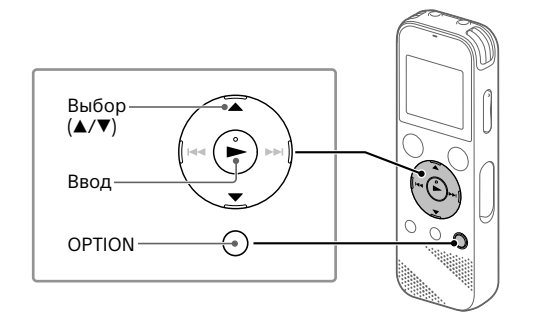

Выберите нужную функцию в меню HOME, а затем нажмите

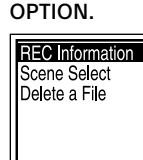

#### Выберите пункт меню, для которого нужно изменить настройку.

Выберите нужную опцию настройки.

## **Копирование файлов с цифрового**

**диктофона на компьютер** Можно скопировать файлы и папки с цифрового диктофона на компьютер для хранения.

Сдвиньте ползунок USB в направлении стрелки и вставьте

разъем USB в порт USB включенного компьютера. Перетащите нужные файлы или папки, которые вы хотите скопировать, из папок "IC RECORDER" или "MEMORY CARD" на локальный диск компьютера.

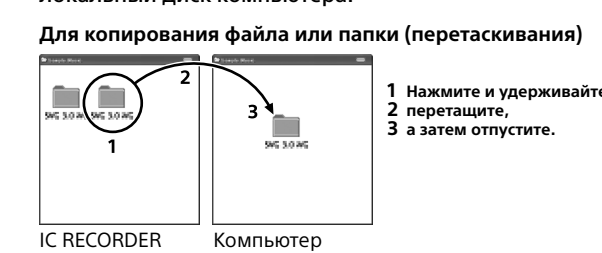

или MEMORY CARD

 Убедитесь, что в окне дисплея цифрового диктофона не отображается "Accessing", а затем отсоедините цифровой диктофон от компьютера.

При использовании щелочных батареек Sony LR03 (SG) (размера AAA)  $(IETA)*4*5$ 

# **Установка программы Sound**

**Organizer 2**

Установите программу Sound Organizer на компьютер. Программа Sound Organizer позволяет обмениваться файлами между цифровым диктофоном и компьютером. Композиции, импортированные с музыкальных компакт-дисков и других носителей, файлы MP3 и другие аудиофайлы, импортированные с компьютера, можно воспроизводить с помощью цифрового диктофона, а также передавать на него.

**Примечания** 

**Примечание** Карты microSDXC не совместимы с цифровым диктофоном.

\*4 Значение измерено в соответствии со стандартом JEITA (Японской ассоциации .<br>ризводителей электроники и информационных технологий

• Microsoft, Windows, Windows Vista и Windows Media являются товарными знаками или зарегистрированными товарными знаками Microsoft Corporation в Соединённых Штатах и/или других странах.

• Логотипы microSD, microSDHC и microSDXC являются товарными

#### **Меры предосторожности**

**Питание** 3,0 В пост. тока: Используйте две щелочные батарейки LR03 (размера AAA) 2,4 В пост. тока: Используйте два аккумулятора NH-AAA

5,0 В пост. тока: при использовании USB-адаптера переменного тока

## Номинальное потребление тока: 500 мА

**Техника безопасности** Не пользуйтесь устройством во время вождения автомобиля, езды на велосипеде или управления любыми моторизованными транспортными средствами.

- подверженных воздействию прямых солнечных лучей, большого количества пыли или механических ударов. • В случае попадания внутрь устройства твердых предметов или
- жидкостей извлеките батареи и не пользуйтесь устройством, пока его не проверит квалифицированный специалист. • При использовании вашего цифрового диктофона соблюдайте приведенные ниже меры предосторожности во избежание деформирования корпуса или возникновения неисправности цифрового диктофона.
- Не садитесь, когда цифровой диктофон находится в заднем кармане. – Не кладите цифровой диктофон в сумку со шнуром наушников, намотанным на диктофон, и не подвергайте сумку ударам. • Избегайте попадания на устройство брызг воды. Устройство не является влагозащищенным. В частности, будьте осторожны в следующих ситуациях.
- Заходя в ванную комнату и т.п. с устройством, находящимся в кармане. Если вы наклонитесь, устройство может упасть в воду и намокнуть.
- Пользуясь устройством в условиях, где оно может подвергаться воздействию дождя, снега или повышенной влажности. – В условиях, когда вы можете вспотеть. Устройство может намокнуть, если вы возьмете его влажными руками или положите в карман одежды, пропитанной потом.
- Высокий уровень громкости этого изделия при прослушивании может оказывать отрицательное воздействие на слух. B целях безопасности на дорогах не пользуйтесь данным изделием при управлении автомобилем или езде на велосипеде.
- • Если вы пользуетесь наушниками при очень низкой влажности окружающего воздуха, то можете почувствовать боль в ушах. Это явление не связано с неисправностью наушников, оно вызвано накоплением на теле статического электричества. Чтобы уменьшить образование статического электричества, пользуйтесь одеждой из несинтетических материалов.
- **Помехи** • Если устройство расположено рядом с источниками переменного тока, люминесцентной лампой или мобильным телефоном, во время записи или воспроизведения может быть слышен шум. • Шум может записаться, если во время записи провести по цифровому диктофону каким-либо предметом, например пальцем.
- **Уход за устройством** Для чистки корпуса используйте мягкую ткань, слегка смоченную водой. Затем используйте мягкую сухую ткань, чтобы вытереть корпус. Нельзя использовать спирт, бензин или растворитель. В случае возникновения вопросов или проблем, касающихся данного

устройства, обратитесь к ближайшему дилеру Sony.

#### **ВНИМАНИЕ!**

Не подвергайте батареи (батарейный блок или установленные батареи) длительному воздействию чрезмерного нагрева, например на солнце, вблизи огня и т.п.

## **ОСТОРОЖНО!**

Существует угроза взрыва при использовании батареи недопустимого типа. Проводите утилизацию использованных батарей согласно инструкциям. Во избежание возможных повреждений органов слуха избегайте длительного прослушивания на высокой громкости.

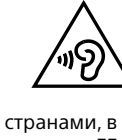

Область действия маркировки CE ограничена только теми странами, в которых она обеспечивается законодательно, в основном в странах EEA (Европейского экономического пространства). **Утилизация использованных элементов питания** 

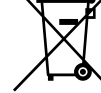

На некоторых элементах питания данный символ может комбинироваться с символом химического элемента. Символы ртути (Hg) или свинца (Pb) указываются, если содержание даннь более 0,0005% (для ртути) и 0,004% (для свинца) соответственно. Обеспечивая правильную утилизацию отслуживших устройств и использованных элементов питания, вы предотвращаете негативное

влияние на окружающую среду и здоровье людей, возникающее при неправильной утилизации. Вторичная переработка материалов, использованных при изготовлении элементов питания и устройств, способствует сохранению природных ресурсов. При работе устройств, для которых в целях безопасности, выполнения

каких-либо действий или сохранения имеющихся в памяти устройств данных необходима подача постоянного питания от встроенного элемента питания, замену такого элемента питания следует производить только в специализированных сервисных центрах. Для правильной утилизации использованных элементов питания,

электрического и электронного оборудования после истечения срока службы следует сдавать их в соответствующий пункт по сбору электронного и электрического оборудования. Об использовании прочих элементов питания, пожалуйста, узнайте

в разделе, в котором даны инструкции по извлечению элементов питания из устройства, соблюдая меры безопасности. Сдавайте эти использованные элементы питания в соответствующие пункты по сбору и переработке использованных элементов питания. Для получения более подробной информации о вторичной

переработке данных изделий или использованных элементов питания, пожалуйста, обратитесь в местные органы городского управления, службу сбора бытовых отходов или в магазин, где были приобретены

изделия или элементы питания. Производитель: Сони Корпорейшн, 1-7-1 Конан Минато-ку Токио, 108-0075 Япония

#### **Страна-изготовитель**

Цифровой диктофон : Сделано в Китае Дата изготовления указана на изделии и упаковке на этикетке со штрихкодом в следующем формате: MM-YYYY, где MM - месяц, YYYY - год изготовления.

Рекомендованные год и месяц истечения срока службы указаны на каждой

# батарее.

Импортер на территории стран Таможенного союза АО «Сони Электроникс», Россия, 123103, Москва, Карамышевский проезд, 6 Организация, уполномоченная принимать претензии от потребителей на территории Казахстана: АО «Сони Электроникс» Представительство в

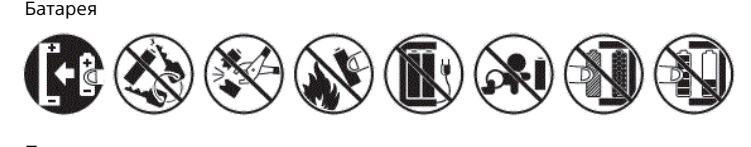

- Предназначен для индивидуального использования, для воспроизведения/записи цифрового контента.
- Транспортировать в оригинальной упаковке, во время транспортировки не бросать, оберегать от падений, ударов, не подвергать излишней вибрации.
- Если неисправность не удается устранить следуя данной инструкции – обратитесь в ближайший авторизованный SONY центр по ремонту и обслуживанию.
- Реализацию осуществлять в соответствии с действующими требованиями законодательства.Отслужившее изделие утилизировать
- в соответствии с действующими требованиями законодательства.

#### **Информация для покупателей в Украине**  Оборудование отвечает требованиям Технического регламента ограничения использования некоторых опасных веществ в электрическом и электронном

оборудовании (постановление КМУ от 03.12.2008 № 1057).

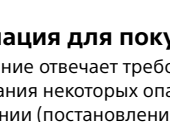

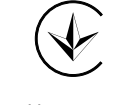

Уполномоченный представитель в Украине по вопросам соответствия требованиям технических регламентов: ООО "Сони Украина", ул. Ильинская, 8, г.Киев, 04070, Украина.

#### **Технические характеристики**

**Объем (объем, доступный для пользователя\*1 \*2 )** 4 Гб (прибл. 3,20 Гб = 3435973837байтов)

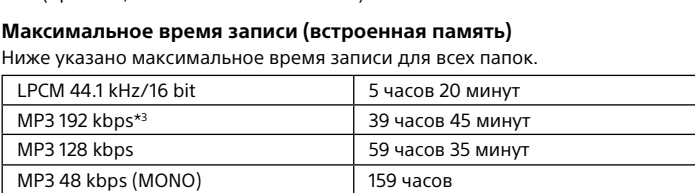

#### **Примечание**

Если вы собираетесь выполнять непрерывную запись в течение длительного времени, вам может потребоваться заменить батарейки на новые в процессе записи. Подробную информацию о времени работы от батареи см. в разделе Время работы от батареи. Максимальное время записи в данном разделе приведено только для справки.

#### **Время работы от батареи**

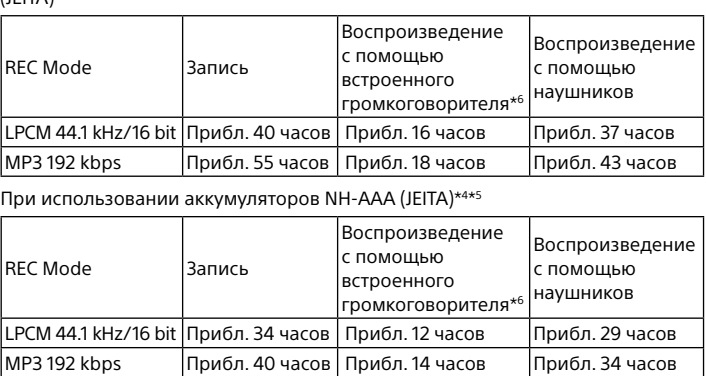

**Размеры (ш/в/г) (без выступающих деталей и органов управления)** 

**(JEITA)\*4**

Прибл. 38,3 мм × 114,1 мм × 19,3 мм **Масса (JEITA)\*4**

Приблиз. 74 г (включая две щелочные батарейки LR03 (размера AAA))

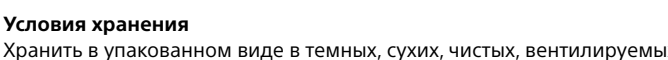

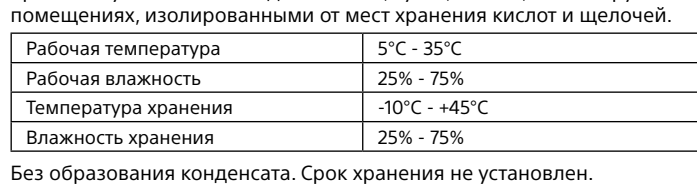

**Совместимые карты памяти**

Карты памяти microSDHC от 4 Гб до 32 Гб

\*1 Небольшое количество внутренней памяти используется для управления файлами и

поэтому недоступно для хранения данных пользователя. \*2 Когда встроенная память форматируется на цифровом диктофоне.

\*3 Настройки по умолчанию для сюжетов записи.

\*5 Время работы от батареи зависит от условий эксплуатации цифрового диктофона. \*6 При воспроизведении музыки с помощью встроенного громкоговорителя с уровнем

громкости 27.

**Товарные знаки**

лицензированные у Fraunhofer IIS и Thomson.

<u> Wicto Micto</u>

ce xc

знаками SD-3C, LLC.

**Qisim** 

Все другие товарные знаки и зарегистрированные товарные знаки являются товарными знаками и зарегистрированными товарными знаками соответствующих владельцев. Кроме того, знаки "™" и "®" не применяются

для каждого случая в данном руководстве.

This product is protected by certain intellectual property rights of Microsoft Corporation. Use or distribution of such technology outside of this product is prohibited without a license from Microsoft or an authorized Microsoft

subsidiary.

"Sound Organizer 2" использует модули программного обеспечения, как

показано ниже:

Windows Media Format Runtime

**Лицензия**

**Примечания относительно лицензии**

Данный цифровой диктофон поставляется с программами, которые используются на основании лицензионных соглашений с владельцами этих программ. В соответствии с требованиями владельцев авторского права на данные прикладные программы мы должны ознакомить пользователей со следующей информацией. Прочтите следующие

разделы.

Лицензии (на английском языке) записаны во внутренней памяти цифрового диктофона. Установите соединение Mass Storage между цифровым диктофоном и компьютером, чтобы прочесть лицензии в

папке "LICENSE".

**О программном обеспечении, распространяемом по лицензиям** 

**GNU GPL/LGPL**

В цифровом диктофоне используются программы, на которые

распространяется действие следующей лицензии

GNU General Public License (далее именуемой "GPL") или Стандартной общественной лицензии ограниченного применения GNU Lesser

General Public License (далее именуемой "LGPL").

исходный код данных програмі

Настоящим уведомляем, что по условиям предоставленной лицензии GPL/LGPL вы имеете право получать доступ, изменять и распространять

Исходный код находится на веб-сайте. Для его загрузки используйте

нижеуказанный URL-адрес. http://www.sony.net/Products/Linux/

Просим не обращаться к нам с вопросами относительно содержимого

исходного кода.

Лицензии (на английском языке) записаны во внутренней памяти цифрового диктофона. Установите соединение Mass Storage между цифровым диктофоном и компьютером, чтобы прочесть лицензии в

папке "LICENSE".

• Mac OS является товарным знаком компании Apple Inc., зарегистрированным в США и других странах. • Технология кодирования звука MPEG Layer-3 и патенты, ICD-PX470

# **SONY**

## Цифровий диктофон Інструкції з експлуатації

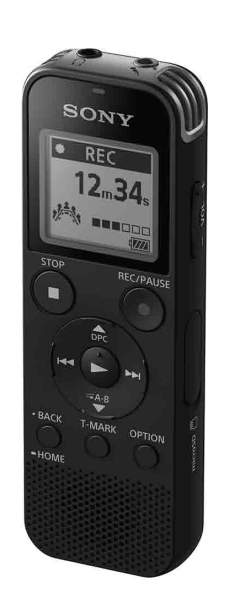

RU UA

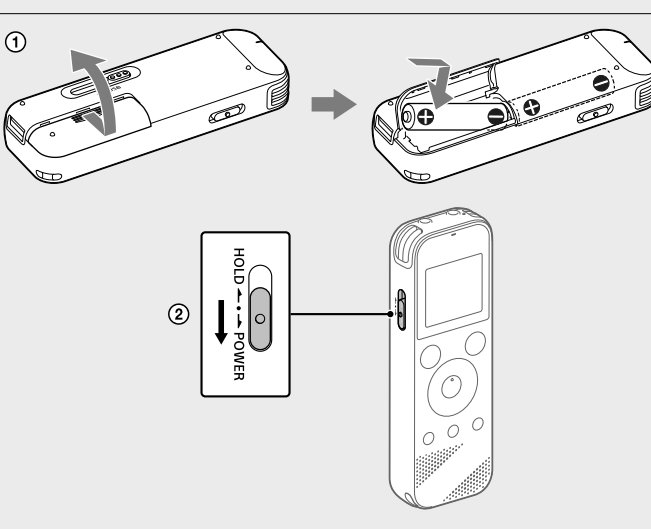

© 2016 Sony Corporation Printed in China

#### **Див. Довідка**

Це Інструкції з експлуатації, що містять інструкції щодо основних операцій з цифровим диктофоном. Довідка являє собою онлайновий посібни Див. документ Довідка, якщо потрібно мати більш детальну

інформацію, пояснення операцій та можливі рішення в разі виникнення

• Програмне забезпечення, Sound Organizer 2 (файл інсталятора знаходиться у вбудованій пам'яті, тому програму можна встановити на комп'ютері).

Електретний конденсаторний мікрофон ECM-CS3, ECM-TL3 **Примітка** 

проблеми.

http://rd1.sony.net/help/icd/p47/h\_ce/

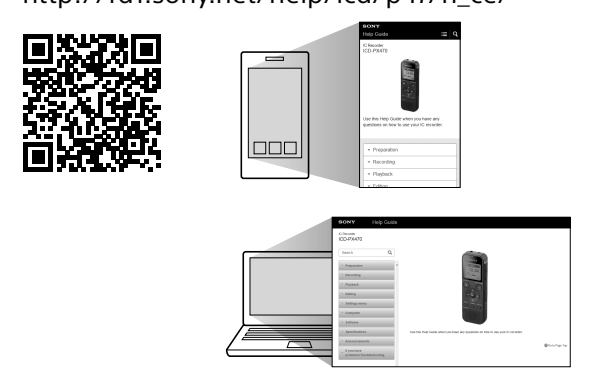

#### **Перевірте комплект поставки**

• Цифровий диктофон (1) • Лужні батарейки LR03 (розміру AAA) (2)

 Вікно дисплея **5** Кнопка ●REC/PAUSE (запис/пауза)

6 Кнопка STOP

 $\boxed{7}$  Кнопка керування (▲ DPC (Digital Pitch Control - цифровий регулятор висоти тону),  $\blacktriangledown$  G A-B (повтор A-B)/  $\blacktriangleright$  (перехід назад/швидкий

перехід назад), **ID** (перехід вперед/швидкий перехід вперед))

 $\boxed{8}$  Кнопка  $\blacktriangleright$  (відтворення/введення)\*

• Інструкції з експлуатації (даний буклет) • Гарантійний талон

 $\boxed{9}$  Кнопка • ВАСК/ • НОМЕ (•: натисніть, •: натисніть та утримуйте) Кнопка T-MARK (позначка композиції)

**ПП Кнопка OPTION** 

#### **Додаткові аксесуари**

 Гніздо (мікрофон) (PLUG IN POWER)\*  $\boxed{17}$  Кнопка VOL –/+ (гучність –/+)\*

18 Кришка слота

Залежно від країни чи регіону деякі моделі чи додаткові аксесуари недоступні.

#### **Частини та елементи управління**

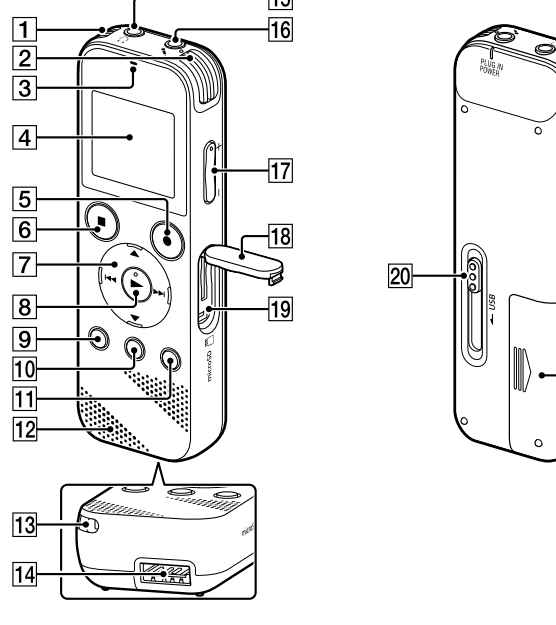

 Вбудовані мікрофони (стерео) (лівий) Вбудовані мікрофони (стерео) (правий)

 $^\star$  На кнопці  $\blacktriangleright$  (відтворення/введення), кнопці VOL –/+ (гучність –/+) та гнізді  $^\bullet\!\!\!\!\blacktriangleleft$ (мікрофон) (PLUG IN POWER) є тактильна точка. Використовуйте тактильну точку у якості орієнтира під час експлуатації цифрового диктофона.

 Індикатор виконання операцій

Здвиньте перемикач HOLD•POWER у напрямку «HOLD».  $\leftarrow$ 

 $\bigcirc$  $HOLD \leftarrow \rightarrow POWE$ 

 $\ddot{\mathbf{Q}}$  Щоб вимкнути стан HOLD цифрового диктофона, здвиньте перемикач HOLD•POWER до центра.

 Вбудований динамік

 Отвір для ремінця (Ремінець не входить до комплекту поставки диктофона.)

 Відсік роз'єму USB

 Гніздо (навушники)

 Встановіть поточний рік, місяць, день, години та хвилини. Set Date/Time

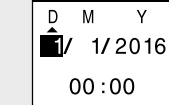

#### Виберіть «Next». Set Date/Time

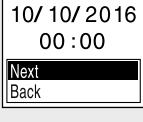

 Слот для картки microSD (Слот для картки розташований під

кришкою.)

 Важіль-перемикач USB Перемикач HOLD•POWER

¼ • Ви можете змінити будь-яке з початкових налаштувань у будь-який

 Відсік для батарей

# **Спробуйте свій новий цифровий диктофон**

## **Увімкнення живлення**

- Здвиньте та встановіть кришку відсіку для батарей, вставте лужні батарейки LR03 (розміру AAA) з дотриманням полярності, та закрийте кришку.
- Увімкніть живлення.

 $\textcircled{1}$  Виберіть «  $\frac{\text{d}}{\text{d}}$  Record» в меню HOME. У вікні дисплея з'явиться екран очікування запису.

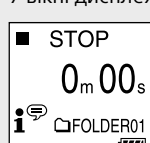

**Щоб увімкнути живлення** Здвиньте та утримуйте перемикач HOLD•POWER у напрямку «POWER», доки на екрані не з'явиться зображення. Щоб вимкнути живлення, здвиньте перемикач HOLD•POWER у

напрямку «POWER» та утримуйте його, доки на вікні дисплея не з'явиться повідомлення «Power Off». **Щоб уникнути випадкового виконання операцій (HOLD)**

## **Початкові налаштування**

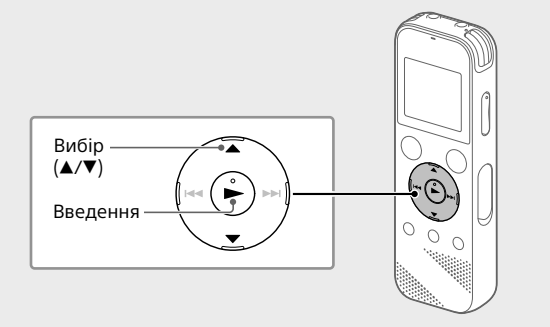

Під час записування відображається індикатор рівня запису ( $\boxed{A}$ ). Змініть орієнтацію вбудованих мікрофонів, відстань від джерела звуку або налаштування чутливості мікрофонів таким чином, щоб рівень вхідного сигналу, що вказується за допомогою  $\blacksquare$ , залишався рівним 3/6 або 4/6, що відповідає оптимальному діапазону, як показано вище.

Під час увімкнення цифрового диктофона вперше у вікні дисплея з'явиться екран «Configure Initial Settings». Ви можете вибрати мову індикації, встановити годинник та увімкнути/вимкнути звуковий сигнал.

**(5) Натисніть ■STOP, щоб припинити запис.** На дисплеї з'явиться індикація «Saving...», а потім дисплей повернеться до відображення екрана призупинення запису. Після зупинки запису ви можете натиснути , щоб відтворити щойно записаний файл.

Виберіть «Yes», щоб розпочати початкові налаштування.

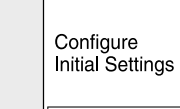

 Виберіть мову індикації. Можна вибрати одну з наступних мов: Deutsch (німецька), English\* (англійська), Español (іспанська), Français (французька), Italiano (італійська), Русский (російська), Türkçe (турецька)

\* Налаштування за умовчанням

¼ Щоб повернутися до попереднього пункту налаштування, натисніть BACK/HOME.

- Натисніть VOL -/+ для регулювання гучності.
- • Вбудований динамік розрахований в основному на перевірку записаних аудіофайлів. В разі недостатньої гучності або складностей під час розшифрування почутого використовуйте навушники (не входять до комплекту
- поставки). • В разі вибору « <sup>В</sup> Recorded Files» у вікні дисплея з'являться категорії пошуку збережених файлів. Ви можете вибрати одну з категорій
- пошуку з «Latest Recording», «Search by REC Date», «Search by REC Scene» або «Folders».

 Виберіть «ON» або «OFF», щоб увімкнути або вимкнути звуковий сигнал. Після завершення початкових налаштувань з'явиться повідомлення про завершення, а потім з'явиться екран меню HOME.

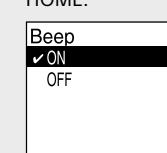

- Виберіть файл, який потрібно видалити зі списку записаних файлів, або відтворіть файл, який потрібно
- видалити. Виберіть «Delete a File» в меню OPTION.
- Protect Delete a File Delete All Files Move/Copy File File Information
- момент пізніше. Для отримання детальних інструкцій див. Довідка. • Під час встановлення батарейок на місце або під час заміни батарейок
- на нові з'явиться дисплей встановлення годинника і буде відображено приблизну дату та час останньої операції з цифровим диктофоном
- перед витягуванням батарейок. Знову встановіть на годиннику поточний час.
- Для перевірки поточного часу після початкових налаштувань здвиньте перемикач HOLD•POWER у напрямку «HOLD».

#### **Запис** Вбудовані мікрофони  $\blacksquare$ STOP - **OREC/PAUSE**  $\begin{pmatrix} 1 \\ 0 \end{pmatrix}$ Вибір<br>(▲/▼)  $\bigodot$ Введення ¼ • Перед початком використання цифрового диктофона переконайтесь, що перемикач HOLD•POWER знаходиться в положенні точки по центру. • Ви можете вибрати сюжет запису для кожної ситуації, вибравши «Scene

 $\ddot{Q}$  Натисніть ■STOP, щоб повернутися до екрану, який відображався перед входом у меню HOME.

Select» в меню OPTION. За умовчанням записані файли зберігаються у папці «FOLDER01» у

розділі « Recorded Files».

**диктофона на комп'ютер** можете скопіювати файли та папки з цифрового диктофона на

- Виберіть папку, в якій потрібно зберігати записані файли. Для запису аудіофайлів у іншій папці, аніж «FOLDER01», створіть нову папку та змініть папку призначення для зберігання файлів на нову папку. Для отримання детальних інструкцій див. Довідка.
- Поверніть цифровий диктофон таким чином, щоб вбудовані мікрофони було спрямовано у напрямку джерела звуку, що записується.
- Натисніть REC/PAUSE.
- Почнеться запис, на дисплеї з'явиться індикація «REC» і індикатор виконання операцій загориться червоним кольором. Під час натискання та утримування ●REC/PAUSE запис не починається. При цьому виконується пауза в записі цифровим диктофоном.

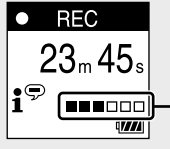

 **Примітки** • Програма Sound Organizer сумісна тільки з комп'ютерами Windows. Вона не

сумісна з Mac. • Даний цифровий диктофон сумісний тільки з програмою Sound Organizer 2. • У разі форматування вбудованої пам'яті усі збережені на ній дані буде

## **Прослуховування**

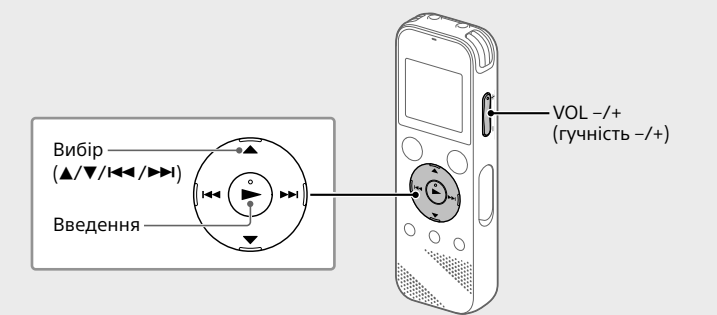

За умовчанням записані файли зберігаються у папці «FOLDER01» у розділі « Recorded Files».

- Виберіть « Recorded Files» в меню HOME.
- 
- Виберіть «Folders» «Built-In Memory» «FOLDER01», а потім натисніть  $\blacktriangleright$ . Для прослуховування записаних аудиофайлів, збережених на картці microSD, виберіть «Folders» - «SD Card».

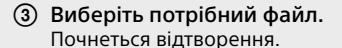

 $\blacktriangleright$  PLAY T161010 0706 m  $1h23m45s$ 

¼

**4** Натисніть ■STOP, щоб зупинити відтворення.

**Для додавання позначки композиції** Можна додати позначку композиції в точці, у якій потрібно пізніше розділити файл або яку потрібно знайти під час відтворення. До кожного файлу можна додати максимум до 98 позначок композиції. Ви також можете додати позначки композиції під час запису.

#### **Видалення**

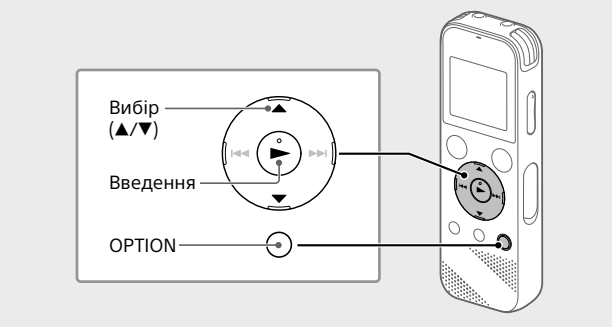

#### **Примітка** Видалений файл неможливо відновити.

Для очищення поверхні пристрою використовуйте м'яку тканину, злегка змочену у воді. Після цього протріть поверхню пристрою м'якою сухою тканиною. Не використовуйте спирт, бензин або розчинні

З'явиться індикація «Delete?» і вибраний файл почне відтворюватися для перевірки.

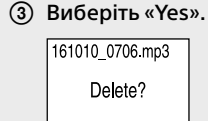

З'явиться індикація «Please Wait», яка залишатиметься, доки

вибраний файл не буде видалено.

#### **Використання меню HOME**

Ви можете використовувати меню HOME для різних операцій, включаючи пошук та відтворення записаного файлу та зміну налаштувань цифрового диктофона.

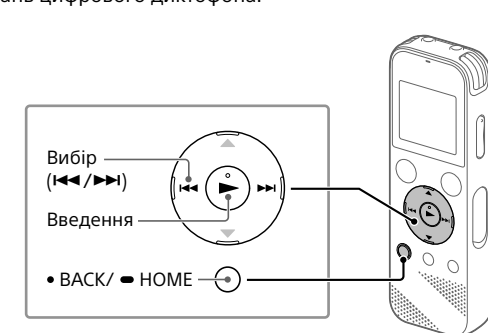

Натисніть та утримуйте BACK/HOME.

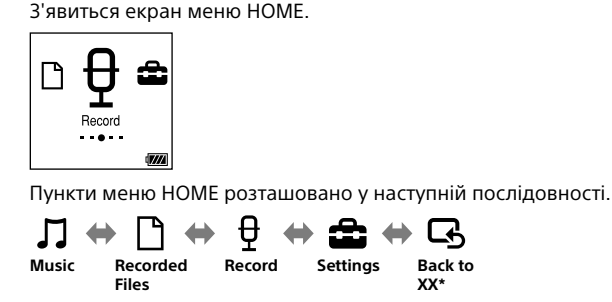

\* Замість «XX» відображатиметься функція, що використовується в даний момент. Виберіть потрібну функцію з наступних варіантів:

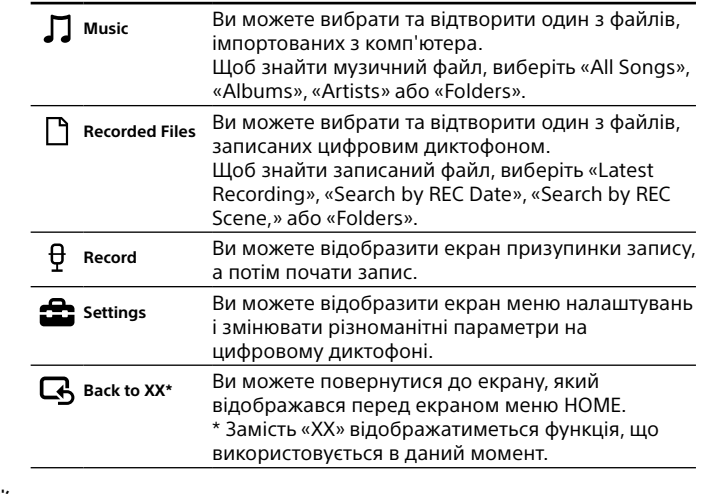

електричного обладнання Стосовно використання інших елементів живлення дивіться інформацію в розділі, у якому дані інструкції з безпечного витягнення елементів живлення із пристрою. Здавайте використані елементи живлення у відповідні пункт збору й переробки використаних елементів живлення. Для одержання більш докладної інформації про вторинну переробку даного виробу або використаного елемента живлення, будь ласка,

#### **Використання меню OPTION**

Ви можете використовувати меню OPTION для виконання різних функцій, включаючи зміну налаштувань цифрового диктофона.

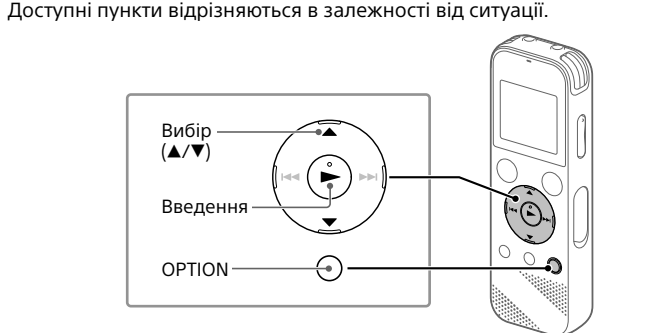

Виберіть потрібну функцію в меню HOME, а потім натисніть

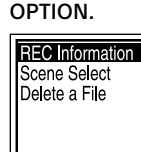

 Виберіть пункт меню, для якого потрібно змінити налаштування.

Виберіть потрібну опцію налаштування.

#### **Копіювання файлів з цифрового**

- комп'ютер для зберігання. Здвиньте важіль-перемикач USB у напрямку стрілки та вставте роз'єм USB у порт USB увімкненого комп'ютера.
- Перетягніть потрібні файли або папки, які ви хочете скопіювати, з папки «IC RECORDER» або «MEMORY CARD» на локальний диск комп'ютера.

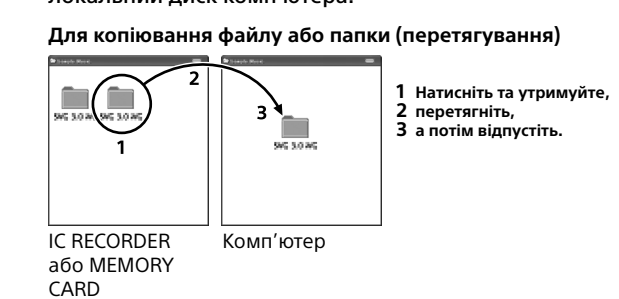

 Переконайтесь, що у вікні дисплея цифрового диктофона не відображається «Accessing», а потім від'єднайте цифровий диктофон від комп'ютера.

#### **Встановлення програми Sound Organizer 2**

Встановіть програму Sound Organizer на комп'ютері. Sound Organizer дозволяє обмінюватися файлами між цифровим

- $^{\rm 1}$  Невеликий обсяг внутрішньої пам'яті використовується для керування файлами і тому недоступний для зберігання.
- \*2 Коли форматування вбудованої пам'яті виконується за допомогою цифрового диктофона.
- \*3 Налаштування за умовчанням для сюжетів запису. \*4 Виміряно за стандартом JEITA (Japan Electronics and Information Technology Industries
- Association)
- \*5 Час роботи від батареї може бути меншим залежно від того, як використовується цифровий диктофон. \*6 В разі відтворення музики за допомогою вбудованого динаміка з рівнем гучності,
- встановленим у 27.

диктофоном та комп'ютером. Крім того, можна передавати на цифровий диктофон і відтворювати на ньому пісні, імпортовані з музичних компакт-дисків та інших носіїв, файли MP3 та інші аудіофайли, імпортовані до комп'ютера.

видалено. (Програму Sound Organizer також буде видалено.) ¼ Щоб встановити програму Sound Organizer, увійдіть до облікового запису із повноваженнями адміністратора.

 Здвиньте важіль-перемикач USB у напрямку стрілки та вставте роз'єм USB у порт USB увімкненого комп'ютера.

- Переконайтесь, що цифровий диктофон успішно виявлено комп'ютером. З'явиться індикація «Connecting», яка залишатиметься у вікні дисплея цифрового диктофона, доки цифровий диктофон буде
- під'єднано до комп'ютера. Перейдіть до меню [Пуск], натисніть [Комп'ютер], а потім двічі натисніть [IC RECORDER] - [FOR WINDOWS].
- Двічі натисніть [SoundOrganizer\_V2001] (або [SoundOrganizer\_ V2001.exe]). Виконайте інструкції на екрані комп'ютера.
- Прийміть умови ліцензійної угоди, встановіть прапорець [I accept the terms in the license agreement], а потім натисніть [Next].
- Коли з'явиться вікно [Setup Type], виберіть [Standard] або [Custom], а потім натисніть [Next]. Вибравши [Custom], виконайте вказівки на екрані та вкажіть параметри встановлення.
- Коли з'явиться вікно [Ready to Install the Program], натисніть [Install]. Розпочнеться встановлення.
- Коли з'явиться вікно [Sound Organizer has been installed successfully.], встановіть прапорець [Launch Sound Organizer 2 Now], а потім натисніть [Finish].

 **Примітка** Після встановлення програми Sound Organizer, можливо, потрібно буде перезавантажити комп'ютер.

#### **Заходи безпеки**

**Живлення**

3,0 В постійного струму: Використовуйте дві лужні батарейки LR03 (розміру AAA) 2,4 В постійного струму: Використовуйте двух акумуляторів NH-AAA

5,0 В постійного струму: при використанні USB-адаптера змінного струму Номінальне споживання струму: 500 мА

#### **Техніка безпеки**

Не використовуйте пристрій під час керування автомобілем, мотоциклом чи іншим транспортним засобом.

#### **Експлуатація**

- • Не залишайте пристрій біля джерел тепла, під прямим сонячним світлом, в запилених місцях або під дією механічних поштовхів. • Якщо всередину пристрою потрапить сторонній предмет або рідина, вийміть батареї і не використовуйте пристрій, доки його не перевірить кваліфікований спеціаліст.
- • Використовуючи цифровий диктофон, дотримуйтеся заходів безпеки нижче, щоб не деформувати корпус диктофона та не пошкодити його. – Не присідайте, коли цифровий диктофон знаходиться у задній кишені вашого одягу. – Не кладіть диктофон, корпус якого обмотаний дротом від
- навушників, у сумку та не піддавайте сумку значній силі, якщо в ній знаходиться цифровий диктофон. • Запобігайте потраплянню на пристрій бризок води. Пристрій не водонепроникний. Зокрема, будьте уважними в таких ситуаціях.
- Коли ви заходите у ванну кімнату тощо із пристроєм у кишені. Якщо ви нахилитесь, пристрій може впасти у воду й намокнути. – Коли ви користуєтеся пристроєм в умовах, де він може піддаватися впливу дощу, снігу або підвищеної вологості.
- В умовах, коли ви можете спітніти. Пристрій може намокнути, якщо ви візьмете його вологими руками або покладете в кишеню спітнілого одягу. • Прослуховування даного пристрою з великою гучністю може
- призвести до погіршення слуху. Для дотримання безпеки руху не використовуйте даний пристрій під час керування автомобілем, мотоциклом або велосипедом. • Якщо ви користуєтеся навушниками за дуже низької вологості
- оточуючого повітря, то можете відчувати біль у вухах. Це явище не пов'язано з несправністю навушників, воно викликане накопиченням на тілі статичної електрики. Щоб зменшити утворення статичної електрики, користуйтеся одягом з несинтетичних матеріалів. **Сторонній шум**
- • Сторонній шум може з'являтися, якщо під час записування або відтворення пристрій перебував біля джерела змінного струму, лампи флуоресцентного світла або мобільного телефону. • Шум може бути записано, якщо під час записування ви торкнулися пристрою пальцем або якимось предметом.

#### **Догляд**

У разі виникнення будь-яких запитань або проблем, пов'язаних із пристроєм, зверніться до найближчого дилера компанії Sony.

#### **ПОПЕРЕДЖЕННЯ**

#### Не піддавайте батареї (акумуляторний блок або встановлені батареї) впливу високих температур, наприклад сонячного світла, вогню тощо, протягом тривалого часу.

#### **ОБЕРЕЖНО**

Існує ризик вибуху за встановлення батарей невідповідного типу. Утилізуйте використані батареї відповідно до інструкцій. Щоб уникнути можливого пошкодження слуху, не прослуховуйте звук із

високим рівнем гучності впродовж тривалого часу.

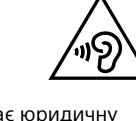

Маркування CE є дійсним тільки у тих країнах, де воно має юридичну силу, головним чином у країнах EEA (Європейського економічного простору).

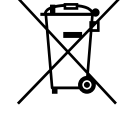

**Переробка використаних елементів живлення, старого електричного та електронного обладнання (застосовується в Європейському союзі та інших європейських країнах із системами роздільного збирання сміття)**

Даний знак на виробі, елементі живлення або упаковці означає, що виріб та елемент живлення, не можна утилізувати разом з іншими побутовими відходами. На деяких елементах живлення цей знак може використовуватись у комбінації з позначенням хімічного елементу. Якщо елемент живлення містить більше ніж 0,0005% ртуті або 0,004% свинцю, наводиться відповідне позначення хімічного елементу ртуті (Hg) або свинцю (Pb). Забезпечивши належну переробку виробу та використаних елементів

живлення, ви допоможете запобігти потенційно негативним наслідкам впливу на зовнішнє середовище та людське здоров'я, я спричиняються невідповідною переробкою. Вторинна переробка матеріалів сприяє збереженню природних ресурсів. При роботі пристроїв, для яких із метою безпеки, виконання якихнебудь дій або збереження наявних у пам'яті пристроїв даних необхідна подача постійного живлення від вбудованого елемента живлення, заміну такого елемента живлення варто робити тільки в

уповноважених сервісних центрах. Для правильної переробки використаних елементів живлення, електричного та електронного обладнання, після закінчення терміну їх служби, здавайте їх у відповідний пункт збору електронного й

звертайтесь до органу місцевої адміністрації, служби збору побутових відходів або до магазину, в якому ви придбали виріб або елемент живлення. Виробник: Соні Корпорейшн, 1-7-1 Конан Мінато-ку Токіо, 108-0075

Японія **Країна-виробник**

#### Цифровий диктофон: Зроблено в Китаї

Дата виготовлення зазначена на виробі та упаковці на етикетці зі штрих-кодом у наступному форматі: MM-YYYY, де MM – місяць, YYYY – рік виготовлення.

Обладнання відповідає вимогам Технічного регламенту обмеження використання деяких небезпечних речовин в електричному та електронному обладнанні (постанова КМУ від 03.12.2008 № 1057).

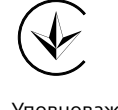

Уповноважений представник в Україні з питань відповідності вимогам технічних регламентів: ТОВ «Соні Україна», вул. Іллінська, 8, м.Київ, 04070, Україна.

#### **Застереження**

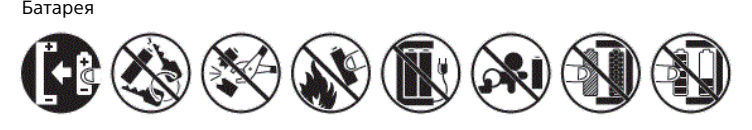

## **Технічні характеристики**

**Ємність (ємність, доступна для користувача\*1 \*2 )** 4 Гб (приблиз. 3,20 Гб = 3435973837 байт)

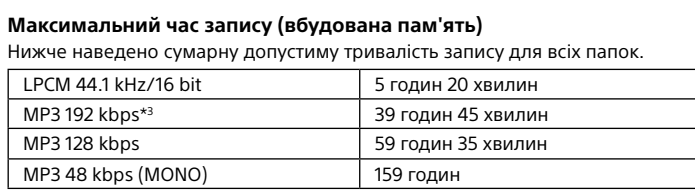

#### **Примітка**

Якщо ви збираєтесь виконувати безперервний запис протягом тривалого часу, вам може знадобитися замінити батарейки на нові в процесі запису. Детальну інформацію про час роботи від батареї див. у розділі Час роботи від батареї. Максимальний час запису в даному розділі наведено тільки у якості довідки.

**Час роботи від батареї** В разі використання лужних батарейок Sony LR03 (SG) (розміру AAA)

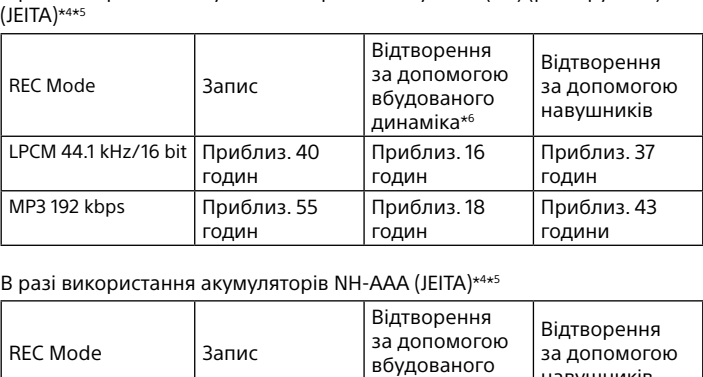

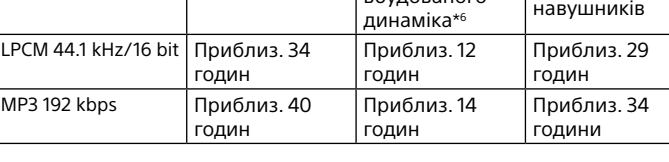

#### **Розміри (ш/в/г) (без деталей, які виступають, та елементів керування) (JEITA)\*4**

Приблиз. 38,3 мм × 114,1 мм × 19,3 мм

#### **Вага (JEITA)\*4**

Приблиз. 74 г (включаючи дві лужні батарейки LR03 (розміру AAA)) **Умови зберігання**

Продукцію зберігають в упакованому виді в темних, сухих, чистих, добре вентильованих приміщеннях, ізольованих від місць зберігання кислот і

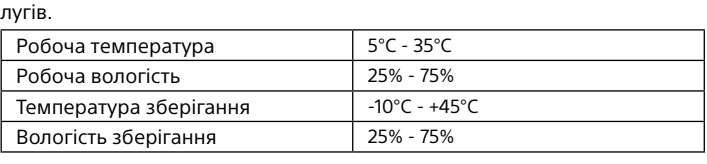

Без конденсату. Термін зберігання не встановлений.

**Сумісні картки пам'яті**

#### Картки microSDHC від 4 Гб до 32 Гб **Примітка**

Картки microSDXC є несумісними з цифровим диктофоном.

#### **Торгові марки**

• Microsoft, Windows, Windows Vista і Windows Media – це торгові марки або зареєстровані торгові марки Microsoft Corporation у США та/або інших країнах.

• Мас OS є торговою маркою Apple Inc., зареєстрованою у США та інших країнах. • Технологія кодування звуку MPEG Layer-3 та патенти ліцензовані

• Логотипи microSD, microSDHC та microSDXC є товарними марками SD-

компаніями Fraunhofer IIS і Thomson.

co

**GJSIU "GJSIU** 

XC

3C, LLC.

misto

Усі інші товарні знаки та зареєстровані товарні знаки є товарними знаками або зареєстрованими товарними знаками відповідних

довідковому посібнику не наводяться.

This product is protected by certain intellectual property rights of Microsoft Corporation. Use or distribution of such technology outside of this product is prohibited without a license from Microsoft or an authorized Microsoft

subsidiary.

Програма «Sound Organizer 2» використовує наведені нижче програмні

модулі:

Windows Media Format Runtime

**Ліцензія**

**Примітки щодо ліцензії**

Цей цифровий диктофон постачається з програмами, використання

яких базується на ліцензійних угодах з

власниками цих програм. Відповідно до вимог власників авторських

прав на ці програми, ми зобов'язані

інформувати вас про наступне. Прочитайте наступні розділи.

«™» та «®» у деяких випадках у цьому

Ліцензії (англійською мовою) записані у внутрішній пам'яті цифрового диктофона. Щоб прочитати текст ліцензій, які знаходяться у папці "LICENSE", встановіть з'єднання Mass Storage між цифровим диктофоном

і комп'ютером.

**Про прикладні програми GNU GPL/LGPL**

У цьому цифровому диктофоні застосовані програми, які відповідають

умовам наступних GNU General Public

License (тут і далі — "GPL") або GNU Lesser General Public License (тут і

далі — "LGPL").

Це інформує вас, що у вас є право доступу до вихідного коду цих

програм, його модифікації та повторного

розповсюдження згідно умов ліцензій GPL/LGPL, що додаються. Вихідний код оприлюднено у мережі Інтернет. Для його завантаження

скористуйтеся наступним URL. http://www.sony.net/Products/Linux/

Просимо вам не звертатися до нас з питаннями щодо вмісту вихідного

коду.

Ліцензії (англійською мовою) записані у внутрішній пам'яті цифрового

диктофона. Щоб прочитати текст ліцензій,

які знаходяться у папці "LICENSE", встановіть з'єднання Mass Storage між

цифровим диктофоном і комп'ютером.